## 教学一体化服务平台补考申请流程

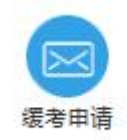

学生登录自己的账号后,在平台上方点击"缓考申请"

在左侧选择"成绩管理-补考报名",即可查询出本学期可申请补考的科目。 点击相应科目后面的"报名"按钮

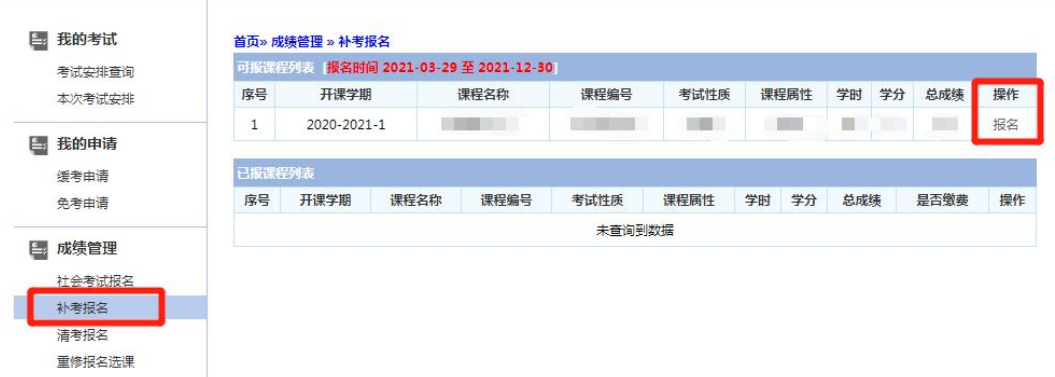

报名成功后,该课程会出现在"已报课程列表"中

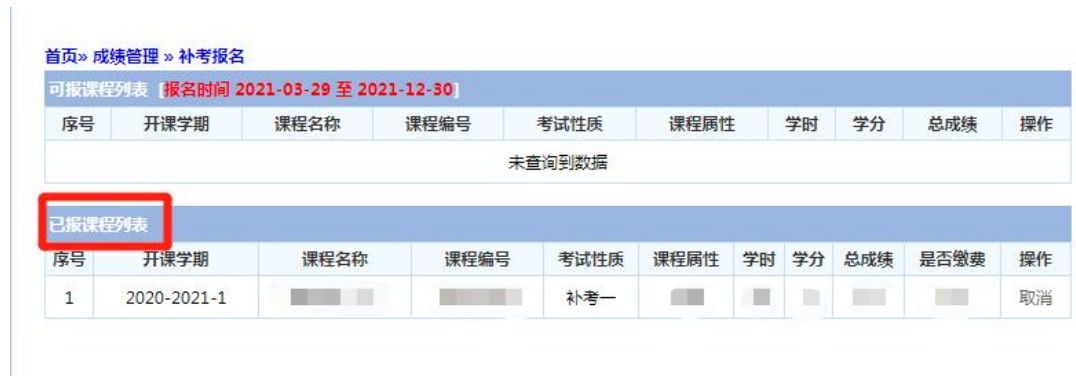

如有疑问,请致电 88385458 或到文澜楼 203 办公室咨询。

教务部 2023 年 6 月